Dell™ PowerConnect™ 2016 and 2024 Systems

# User's Guide

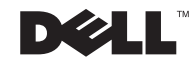

# Notes, Notices, and Cautions

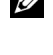

 $\mathcal{U}$  NOTE: A NOTE indicates important information that helps you make better use of your computer.

**NOTICE:** A NOTICE indicates either potential damage to hardware or loss of data and tells you how to avoid the problem.

 $\sqrt{N}$  CAUTION: A CAUTION indicates a potential for property damage, personal injury, or death.

August 2002 P/N 7H905 Rev. A03

\_\_\_\_\_\_\_\_\_\_\_\_\_\_\_\_\_\_\_\_

**Information in this document is subject to change without notice. © 2001–2002 Dell Computer Corporation. All rights reserved.**

Reproduction in any manner whatsoever without the written permission of Dell Computer Corporation is strictly forbidden.

Trademarks used in this text: Dell, the DELL logo, PowerConnect, Dimension, Inspiron, Dell Precision, OptiPlex, Latitude, and DellNet are trademarks of Dell Computer Corporation.

Other trademarks and trade names may be used in this document to refer to either the entities claiming the marks and names or their products. Dell Computer Corporation disclaims any proprietary interest in trademarks and trade names other than its own.

# Contents

## 1 [Caution: Safety Instructions](#page-4-0)

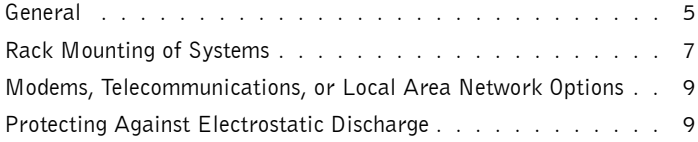

### 2 [Overview](#page-10-0)

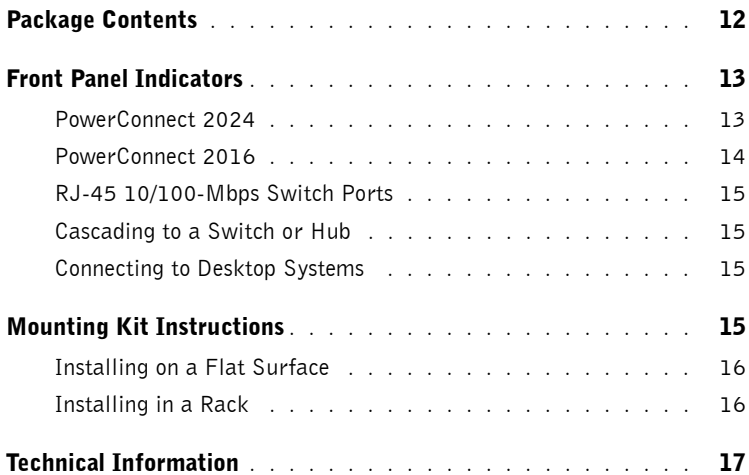

### 3 [Help and Regulatory Notices](#page-18-0)

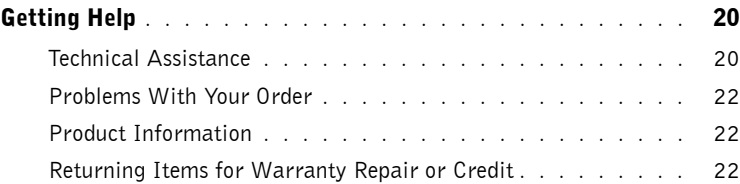

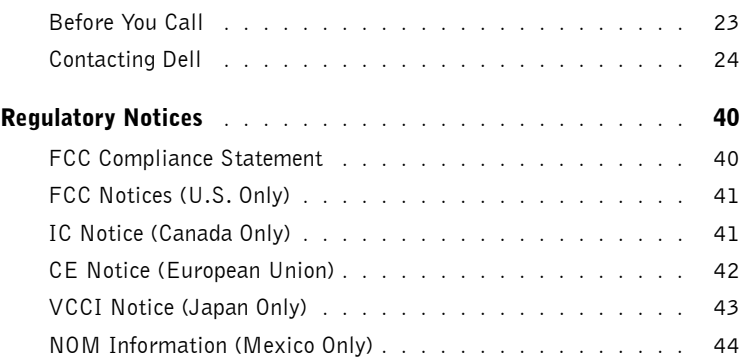

<span id="page-4-0"></span>Use the following safety guidelines to ensure your own personal safety and to help protect your system from potential damage.

### <span id="page-4-1"></span>General

- Observe and follow service markings. Do not service any product except as explained in your system documentation. Opening or removing covers that are marked with the triangular symbol with a lightning bolt may expose you to electrical shock. Components inside these compartments should be serviced only by a trained service technician.
- If any of the following conditions occur, unplug the product from the electrical outlet and replace the part or contact your trained service provider:
	- The power cable, extension cable, or plug is damaged.
	- An object has fallen into the product.
	- The product has been exposed to water.
	- The product has been dropped or damaged.
	- The product does not operate correctly when you follow the operating instructions.
- Keep your system away from radiators and heat sources. Also, do not block cooling vents.
- Do not spill food or liquids on your system components, and never operate the product in a wet environment. If the system gets wet, see the appropriate section in your troubleshooting guide or contact your trained service provider.
- Do not push any objects into the openings of your system. Doing so can cause fire or electric shock by shorting out interior components.
- Use the product only with approved equipment.
- Allow the product to cool before removing covers or touching internal components.
- Operate the product only from the type of external power source indicated on the electrical ratings label. If you are not sure of the type of power source required, consult your service provider or local power company.

- Use only approved power cable(s). If you have not been provided with a power cable for your system or for any AC-powered option intended for your system, purchase a power cable that is approved for use in your country. The power cable must be rated for the product and for the voltage and current marked on the product's electrical ratings label. The voltage and current rating of the cable should be greater than the ratings marked on the product.
- To help prevent electric shock, plug the system and peripheral power cables into properly grounded electrical outlets. These cables are equipped with three-prong plugs to help ensure proper grounding. Do not use adapter plugs or remove the grounding prong from a cable. If you must use an extension cable, use a 3-wire cable with properly grounded plugs.
- Observe extension cable and power strip ratings. Make sure that the total ampere rating of all products plugged into the extension cable or power strip does not exceed 80 percent of the ampere ratings limit for the extension cable or power strip.
- To help protect your system from sudden, transient increases and decreases in electrical power, use a surge suppressor, line conditioner, or uninterruptible power supply (UPS).
- Position system cables and power cables carefully; route cables so that they cannot be stepped on or tripped over. Be sure that nothing rests on any cables.
- Do not modify power cables or plugs. Consult a licensed electrician or your power company for site modifications. Always follow your local/national wiring rules.
- When connecting or disconnecting power to hot-pluggable power supplies, if offered with your system, observe the following guidelines:
	- Install the power supply before connecting the power cable to the power supply.
	- Unplug the power cable before removing the power supply.
	- If the system has multiple sources of power, disconnect power from the system by unplugging *all* power cables from the power supplies.
- Move products with care; ensure that all casters and/or stabilizers are firmly connected to the system. Avoid sudden stops and uneven surfaces.

#### <span id="page-5-0"></span>Rack Mounting of Systems

Observe the following precautions for rack stability and safety. Also refer to the rack installation documentation accompanying the system and the rack for specific caution statements and procedures.

Systems are considered to be components in a rack. Thus, "component" refers to any system as well as to various peripherals or supporting hardware.

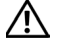

 $\triangle$  CAUTION: Installing systems in a rack without the front and side stabilizers installed could cause the rack to tip over, potentially resulting in bodily injury under certain circumstances. Therefore, always install the stabilizers before installing components in the rack.

After installing system/components in a rack, never pull more than one component out of the rack on its slide assemblies at one time. The weight of more than one extended component could cause the rack to tip over and may result in serious injury.

NOTE: Your system is safety-certified as a free-standing unit and as a component for use in a Dell rack cabinet using the customer rack kit. The installation of your system and rack kit in any other rack cabinet has not been approved by any safety agencies. It is your responsibility to have the final combination of system and rack kit in a rack cabinet evaluated for suitability by a certified safety agency. Dell disclaims all liability and warranties in connection with such combinations.

• System rack kits are intended to be installed in a rack by trained service technicians. If you install the kit in any other rack, be sure that the rack meets the specifications of a Dell rack.

#### $\sqrt{N}$  CAUTION: Do not move racks by yourself. Due to the height and weight of the rack, a minimum of two people should accomplish this task.

- Before working on the rack, make sure that the stabilizers are secured to the rack, extended to the floor, and that the full weight of the rack rests on the floor. Install front and side stabilizers on a single rack or front stabilizers for joined multiple racks before working on the rack.
- Always load the rack from the bottom up, and load the heaviest item in the rack first.
- Make sure that the rack is level and stable before extending a component from the rack.
- Use caution when pressing the component rail release latches and sliding a component into or out of a rack; the slide rails can pinch your fingers.
- After a component is inserted into the rack, carefully extend the rail into a locking position, and then slide the component into the rack.
- Do not overload the AC supply branch circuit that provides power to the rack. The total rack load should not exceed 80 percent of the branch circuit rating.
- Ensure that proper airflow is provided to components in the rack.

• Do not step on or stand on any component when servicing other components in a rack.

 $\sqrt{N}$  CAUTION: A qualified electrician must perform all connections to DC power and to safety grounds. All electrical wiring must comply with applicable local or national codes and practices.

 $\sqrt{N}$  CAUTION: Never defeat the ground conductor or operate the equipment in the absence of a suitably installed ground conductor. Contact the appropriate electrical inspection authority or an electrician if you are uncertain that suitable grounding is available.

 $\triangle$  CAUTION: The system chassis must be positively grounded to the rack cabinet frame. Do not attempt to connect power to the system until grounding cables are connected. Completed power and safety ground wiring must be inspected by a qualified electrical inspector. An energy hazard will exist if the safety ground cable is omitted or disconnected.

#### <span id="page-7-0"></span>Modems, Telecommunications, or Local Area Network Options

- Do not connect or use a modem during a lightning storm. There may be a risk of electrical shock from lightning.
- Never connect or use a modem in a wet environment.
- Do not plug a modem or telephone cable into the network interface controller (NIC) receptacle.
- Disconnect the modem cable before opening a product enclosure, touching or installing internal components, or touching an uninsulated modem cable or jack.

# When Working Inside Your System

#### <span id="page-7-1"></span>Protecting Against Electrostatic Discharge

Static electricity can harm delicate components inside your system. To prevent static damage, discharge static electricity from your body before you touch any of the electronic components, such as the microprocessor. You can do so by periodically touching an unpainted metal surface on the chassis.

You can also take the following steps to prevent damage from electrostatic discharge  $(ESD)$ :

- When unpacking a static-sensitive component from its shipping carton, do not remove the component from the antistatic packing material until you are ready to install the component in your system. Just before unwrapping the antistatic packaging, be sure to discharge static electricity from your body.
- When transporting a sensitive component, first place it in an antistatic container or packaging.
- Handle all sensitive components in a static-safe area. If possible, use antistatic floor pads and workbench pads and an antistatic grounding strap.

**NOTE:** Your system may also include circuit cards or other components that contain batteries. These batteries must also be disposed of in a battery deposit site. For information about such batteries, refer to the documentation for the specific card or component.

### SECTION 1

# <span id="page-10-0"></span>**Overview**

[Package Contents](#page-11-0) [Front Panel Indicators](#page-12-0) [Mounting Kit Instructions](#page-14-3) [Technical Information](#page-16-0)

1

FILE LOCATION: C:\A-2003 Working Folder\All PowerConnect\E-Doc Posts\Eng UG rev\7H905ch.fm

#### DELL CONFIDENT FANDINAIS PRELIMINARY DOWN3103

#### *Horizontal Rule*

The PowerConnect 2016 and 2024 switches provide 16 and 24 10/100-Mbps ports respectively. With complete switching features like auto-sensing of line speed and auto-negotiation of duplex mode, the switches offer smooth network migrations and easy upgrades to network capacity.

These switches have the following features:

- Complies with IEEE 802.3 Type 10Base-T and IEEE 802.3 Type 100Base-TX
- 16 (PowerConnect 2016) or 24 (PowerConnect 2024) 10/100-Mbps switching ports
- Automatic negotiation for speed and duplex mode on all ports
- Backpressure flow control in half-duplex operation
- IEEE 802.3x PAUSE frame flow control in full-duplex operation
- Auto MDI/MDI-X
- 4-KB MAC address entries supported with hardware based aging
- Comprehensive LED indicator panel to monitor overall switching condition
- 19-inch rack-mountable
- Standard 1U chassis
- Internal power supply

# <span id="page-11-0"></span>Package Contents

Before you install a switch, please verify that your package contains the following items:

- Switch
- Self-adhesive rubber pads for desktop installation
- Rack mount kit for rack installation
- *PowerConnect 2016 and 2024 User's Guide*
- AC power cord

### DELL CONFIDENTIAL – PRELIMINARY 6/3/03

12 | Overview

# <span id="page-12-0"></span>Front Panel Indicators

The LEDs on the front panel display the following information:

- Status of the power supply
- Connection speed of either 10-Mbps or 100-Mbps
- Data activity on the segment
- Full- or half-duplex operation mode

#### <span id="page-12-1"></span>PowerConnect 2024

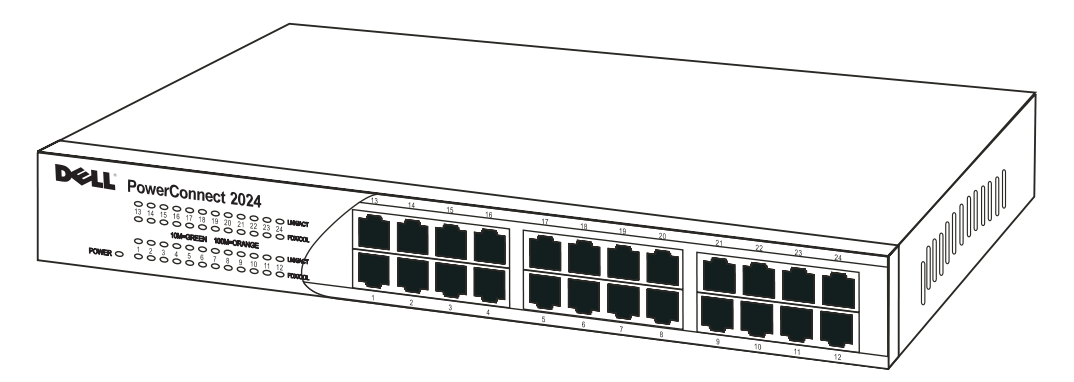

#### Power LED

- Green The unit is on and ready for use.
- Off The unit is off.

#### Link/Activity (LNK/ACT) LED

- Green 10-Mbps link pulses are detected.
- Blinking Green A 10-Mbps connection is established and data is being transmitted or received on the port.
- Solid Orange 100-Mbps IDLE symbols are detected.
- Blinking Orange A 100-Mbps connection is established and data is being transmitted or received on the port.
- Off No link is established.

#### Fdx/Col LED

- Orange The port is operating at full-duplex mode.
- Off No link established or the port is operating at half-duplex mode.

#### <span id="page-13-0"></span>PowerConnect 2016

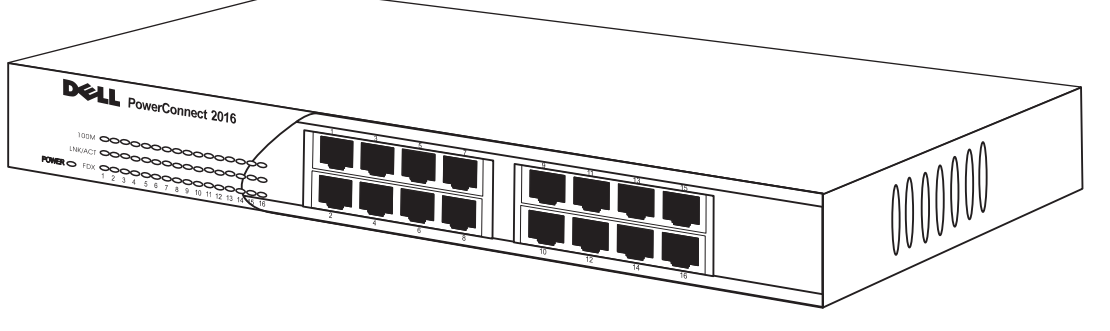

#### Power LED

- Green The unit is on and ready for use
- Off The unit is off.

#### 100M LED

- Green The port is operating at 100-Mbps.
- Off The port is operating at 10-Mbps.

#### Link/Activity (LNK/ACT) LED

- $\epsilon$  Green  $\epsilon$  A link is established.
- Blinking Green Data is being received or transmitted on this port.
- Off No link is established.

#### Full Duplex (FDX) LED

- Green The port is operating at full-duplex mode.
- Off No link is established or the port is operating at half-duplex mode.

#### <span id="page-14-0"></span>RJ-45 10/100-Mbps Switch Ports

There are either 16 or 24 RJ-45 connectors on the front panel of the switch. The switches provide 10/100-Mbps switching ports that can sense the 10/100M speed and negotiate full or half-duplex mode automatically. These switching ports allow users to connect the switches to 10Base-T and 100Base-TX devices.

#### <span id="page-14-1"></span>Cascading to a Switch or Hub

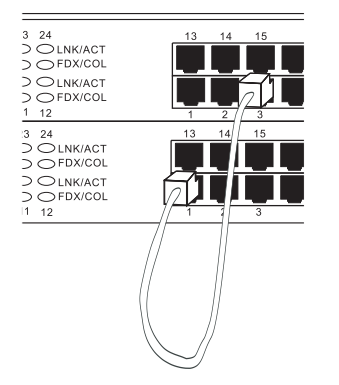

Each port supports Auto MDI & MDI-X functionality. When cascading with other switches or hubs, each port can connect directly to a switch or hub with straight through twisted pair cable.

### <span id="page-14-2"></span>Connecting to Desktop Systems

By connecting a switch to desktop systems, you can form a small network. To improve network efficiency, use 100-Mbps full-duplex operation between the server and switch if the LAN adapter on the server can operate in fullduplex mode.

# <span id="page-14-3"></span>Mounting Kit Instructions

The switch is supplied with mounting brackets and screws for rack mounting, and rubber feet for stationing it on a flat surface.

#### <span id="page-15-0"></span>Installing on a Flat Surface

The switch can be installed on any appropriate level surface that can safely support the weight of the hubs and their attached cables. There must be adequate space around the switch for ventilation and access cable connectors.

To install the switch on a flat surface, complete the following steps:

**1** Set the switch on the flat surface and check for proper ventilation.

Allow at least 2 inches (5.1 cm) on each side for proper ventilation and 5 inches (12.7 cm) at the back for power cord clearance.

2 Attach rubber feet on each marked location on the bottom of the chassis.

The rubber feet are optional but recommended to keep the unit from slipping.

#### <span id="page-15-1"></span>Installing in a Rack

The switch can be installed in most standard 19-inch racks.

To install the switch in a rack, complete the following steps:

- **1** Use the supplied screws to attach a mounting bracket to each side of the switch.
- **2** Position the switch in the rack and align the holes in the mounting bracket with the holes in the rack.
- **3** Insert and tighten two screws appropriate for your rack through each of the mounting brackets.

# DELL CONFIDENTIAL – PRELIMINARY 6/3/03

www.dell.com | support.dell.com

www.dell.com | support.dell.com

Download from Www.Somanuals.com. All Manuals Search And Download.

# <span id="page-16-0"></span>Technical Information

П

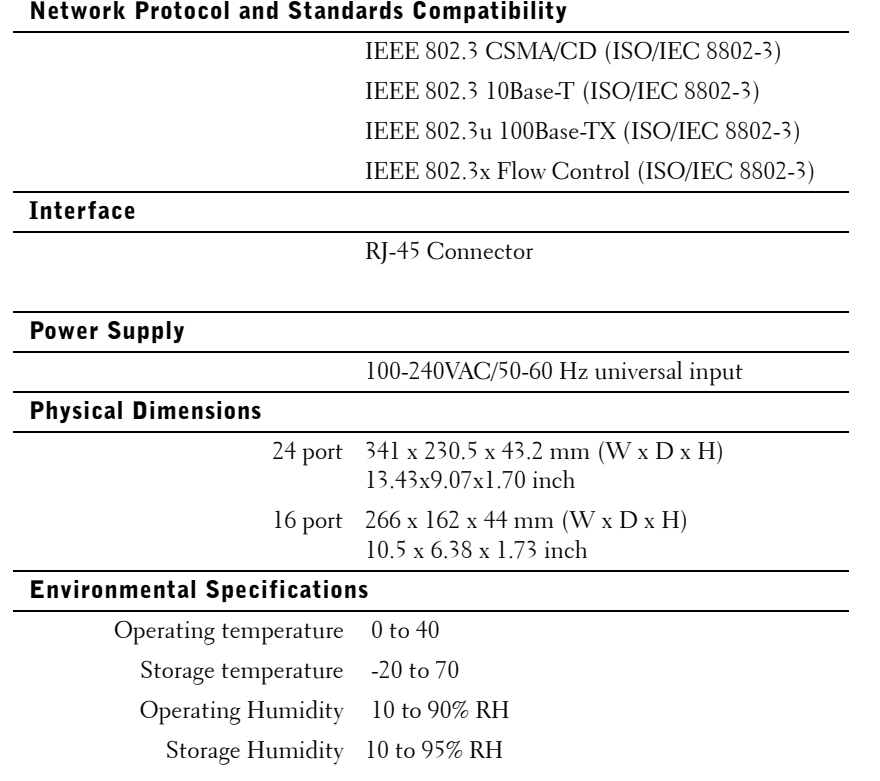

SECTION 2

# Help and Regulatory Notices

[Getting Help](#page-19-0) [Regulatory Notices](#page-40-0)

DELL CONFIDENTIAL – PRELIMINARY 6/3/03

<span id="page-18-0"></span>DELL CONFIDENTIAL - PRELIMINARY

 $6/3/03$ 

www.dell.com | support.dell.com www.dell.com | support.dell.com

# <span id="page-19-0"></span>Getting Help

#### <span id="page-19-1"></span>Technical Assistance

If you need help with a technical problem, Dell is ready to assist you.

- $\sqrt{N}$  CAUTION: If you need to remove the computer covers, first disconnect the computer power and modem cables from all electrical outlets.
	- **1** Make a copy of the Diagnostics Checklist and fill it out.
	- 2 Use Dell's extensive suite of online services available at Dell Support (**support.dell.com**) for help with installation and troubleshooting procedures.
	- **3** If the preceding steps have not resolved the problem, contact Dell.
- $\mathbb Z$  NOTE: Call technical support from a telephone near or at the computer so that technical support can assist you with any necessary procedures.
- **NOTE:** Dell's Express Service Code system may not be available in all countries.

When prompted by Dell's automated telephone system, enter your Express Service Code to route the call directly to the proper support personnel. If you do not have an Express Service Code, open the **Dell Accessories** folder, double-click the **Express Service Code** icon, and follow the directions.

For instructions on using the technical support service, see "Technical Support Service."

NOTE: Some of the following services are not always available in all locations outside the continental U.S. Call your local Dell representative for information on availability.

#### Online Services

You can access Dell Support at **support.dell.com**. Select your region on the **WELCOME TO DELL SUPPORT** page, and fill in the requested details to access help tools and information.

You can contact Dell electronically using the following addresses:

• World Wide Web

**www.dell.com/ www.dell.com/ap/** (for Asian/Pacific countries only) **www.euro.dell.com** (for Europe only) **www.dell.com/la/** (for Latin American countries)

• Anonymous file transfer protocol (FTP)

#### **ftp.dell.com/**

Log in as user: anonymous, and use your e-mail address as your password.

• Electronic Support Service

mobile\_support@us.dell.com support@us.dell.com apsupport@dell.com (for Asian/Pacific countries only) **support.euro.dell.com** (for Europe only)

- Electronic Quote Service sales@dell.com apmarketing@dell.com (for Asian/Pacific countries only)
- Electronic Information Service info@dell.com

#### AutoTech Service

Dell's automated technical support service—AutoTech—provides recorded answers to the questions most frequently asked by Dell customers about their portable and desktop computers.

When you call AutoTech, use your touch-tone telephone to select the subjects that correspond to your questions.

The AutoTech service is available 24 hours a day, 7 days a week. You can also access this service through the technical support service. For the telephone number to call, see the [contact numbers](#page-23-0) for your region.

#### Automated Order-Status Service

To check on the status of any Dell products that you have ordered, you can go to **support.dell.com**, or you can call the automated order-status service. A recording prompts you for the information needed to locate and report on your order. For the telephone number to call, see the [contact numbers](#page-23-0) for your region.

#### Technical Support Service

Dell's technical support service is available 24 hours a day, 7 days a week, to answer your questions about Dell hardware. Our technical support staff uses computer-based diagnostics to provide fast, accurate answers.

To contact Dell's technical support service, see ["Before You Call"](#page-22-0) and then call the number for your country as listed in "[Contacting Dell](#page-23-0)."

#### <span id="page-21-0"></span>Problems With Your Order

If you have a problem with your order, such as missing parts, wrong parts, or incorrect billing, contact Dell for customer assistance. Have your invoice or packing slip handy when you call. For the telephone number to call, see the [contact numbers](#page-23-0) for your region.

#### <span id="page-21-1"></span>Product Information

If you need information about additional products available from Dell, or if you would like to place an order, visit the Dell website at **www.dell.com**. For the telephone number to call to speak to a sales specialist, see the [contact](#page-23-0)  [numbers](#page-23-0) for your region.

#### <span id="page-21-2"></span>Returning Items for Warranty Repair or Credit

Prepare all items being returned, whether for repair or credit, as follows:

1 Call Dell to obtain a Return Material Authorization Number, and write it clearly and prominently on the outside of the box.

For the telephone number to call, see the [contact numbers](#page-23-0) for your region.

2 Include a copy of the invoice and a letter describing the reason for the return.

- **3** Include a copy of the Diagnostics Checklist indicating the tests you have run and any error messages reported by the Dell Diagnostics.
- **4** Include any accessories that belong with the item(s) being returned (power cables, software floppy disks, guides, and so on) if the return is for credit.
- 5 Pack the equipment to be returned in the original (or equivalent) packing materials.

You are responsible for paying shipping expenses. You are also responsible for insuring any product returned, and you assume the risk of loss during shipment to Dell. Collect On Delivery (C.O.D.) packages are not accepted.

Returns that are missing any of the preceding requirements will be refused at Dell's receiving dock and returned to you.

#### <span id="page-22-0"></span>Before You Call

 $\mathbb Z$  **NOTE:** Have your Express Service Code ready when you call. The code helps Dell's automated-support telephone system direct your call more efficiently.

Remember to fill out the Diagnostics Checklist. If possible, turn on your computer before you call Dell for technical assistance and call from a telephone at or near the computer. You may be asked to type some commands at the keyboard, relay detailed information during operations, or try other troubleshooting steps possible only at the computer itself. Ensure that the computer documentation is available.

Diagnostics Checklist Name: Date: Address: Phone number: Service tag (bar code on the back of the computer): Express Service Code:

Return Material Authorization Number (if provided by Dell support technician):

Switch Name and Firmware Version:

Error message, beep code, or diagnostic code:

Description of problem and troubleshooting procedures you performed:

#### <span id="page-23-0"></span>Contacting Dell

To contact Dell electronically, you can access the following websites:

- **www.dell.com**
- **support.dell.com** (technical support)
- **premiersupport.dell.com** (technical support for educational, government, healthcare, and medium/large business customers, including Premier, Platinum, and Gold customers)

For specific web addresses for your country, find the appropriate country section in the table below.

# DELL CONFIDENTIAL – PRELIMINARY 6/3/03

24 | Help and Regulatory Notices

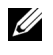

 $\mathbb Z$  NOTE: Toll-free numbers are for use within the country for which they are listed.

When you need to contact Dell, use the electronic addresses, telephone numbers, and codes provided in the following table. If you need assistance in determining which codes to use, contact a local or an international operator.

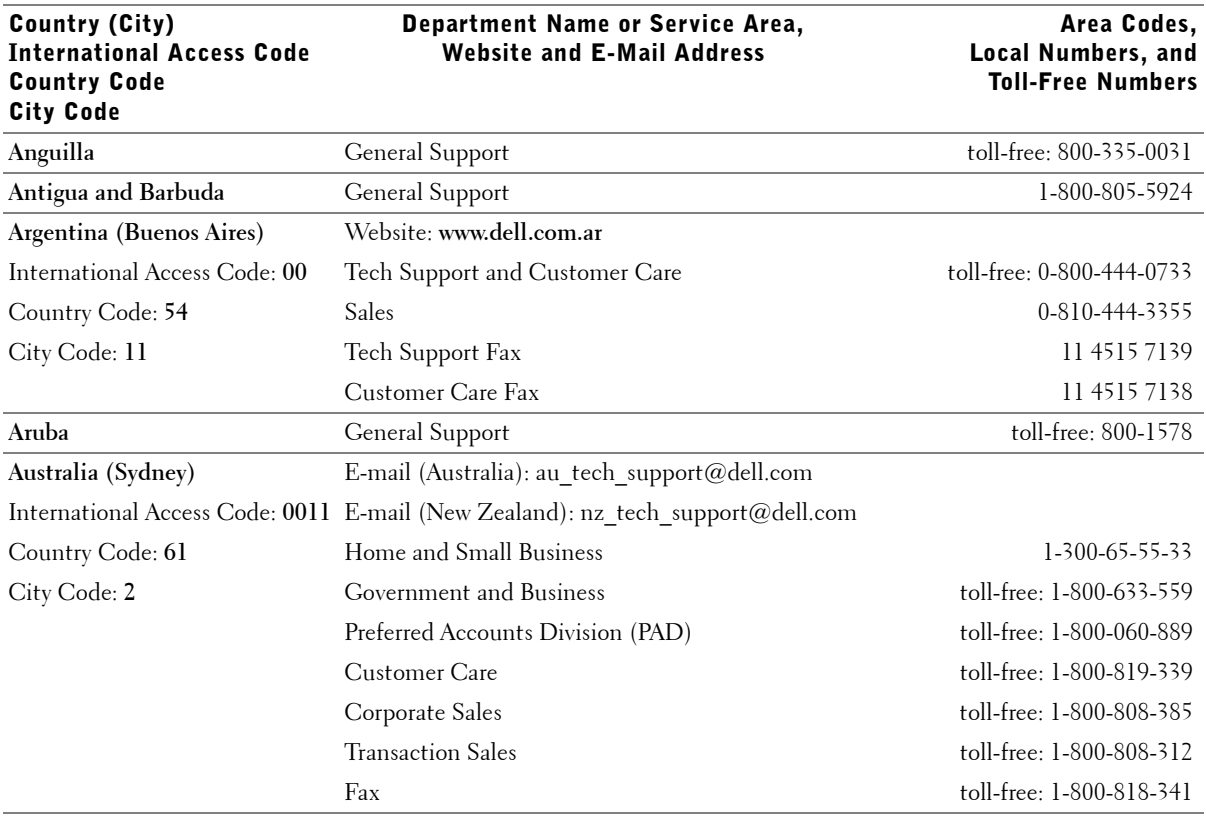

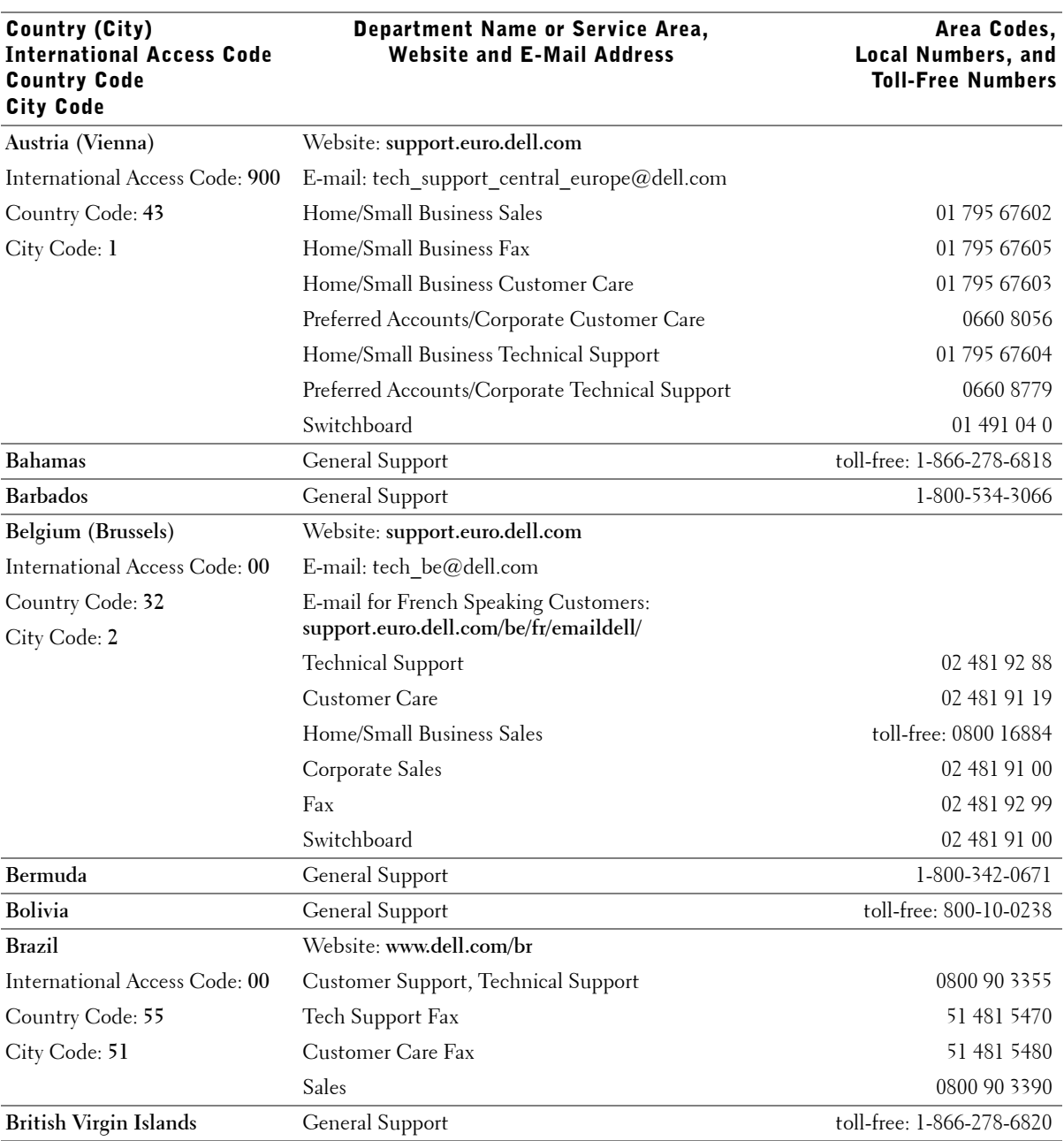

# DELL CONFIDENTIAL – PRELIMINARY 6/3/03

www.dell.com | support.dell.com

www.dell.com | support.dell.com

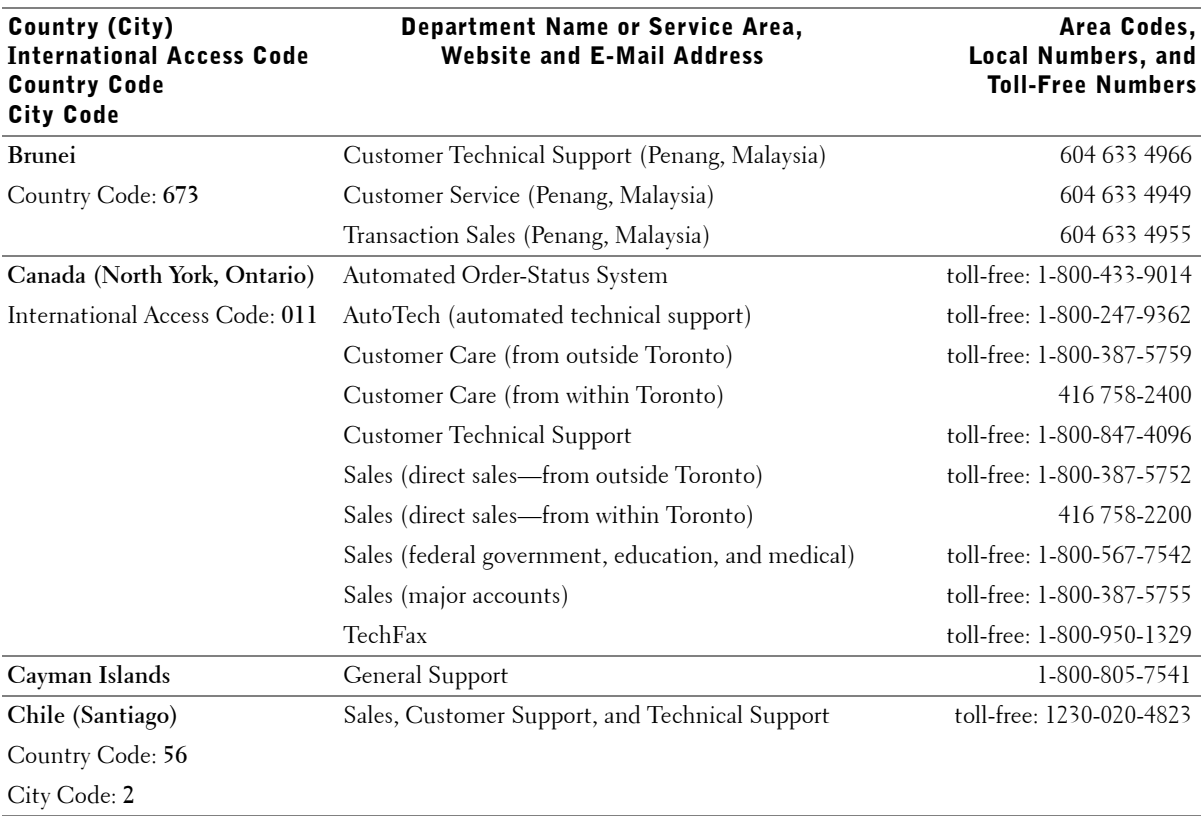

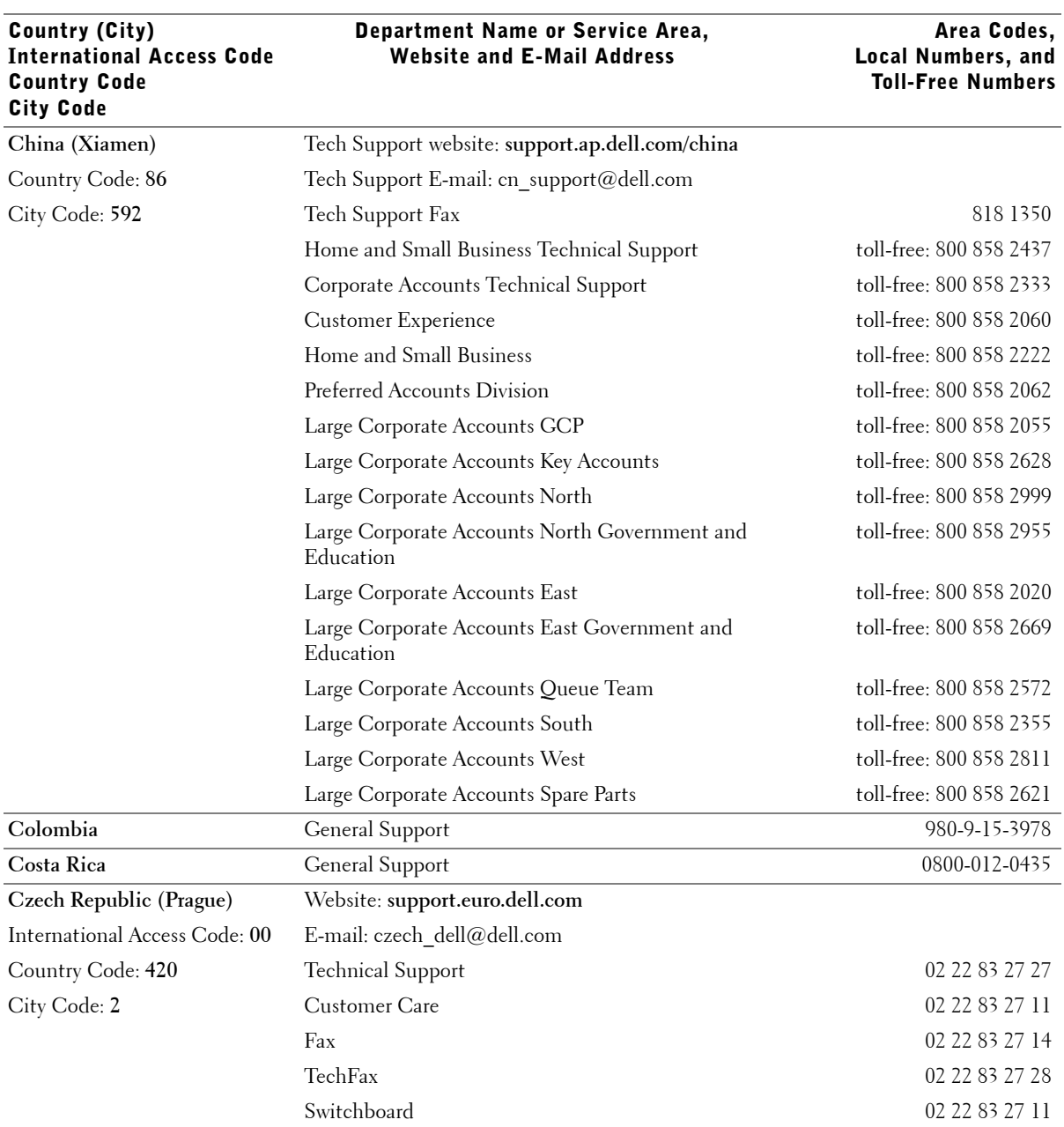

# DELL CONFIDENTIAL – PRELIMINARY 6/3/03

www.dell.com | support.dell.com

www.dell.com | support.dell.com

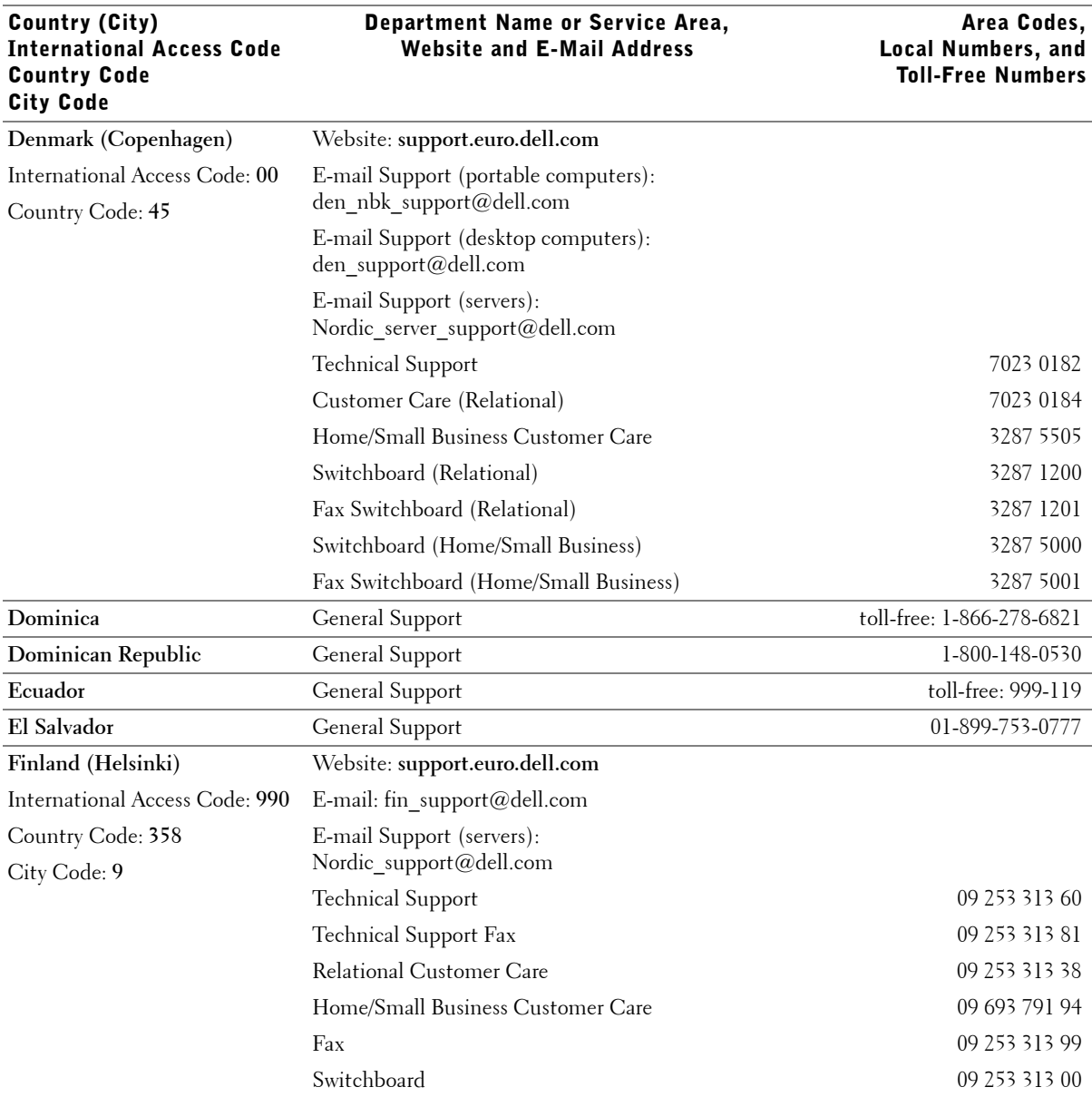

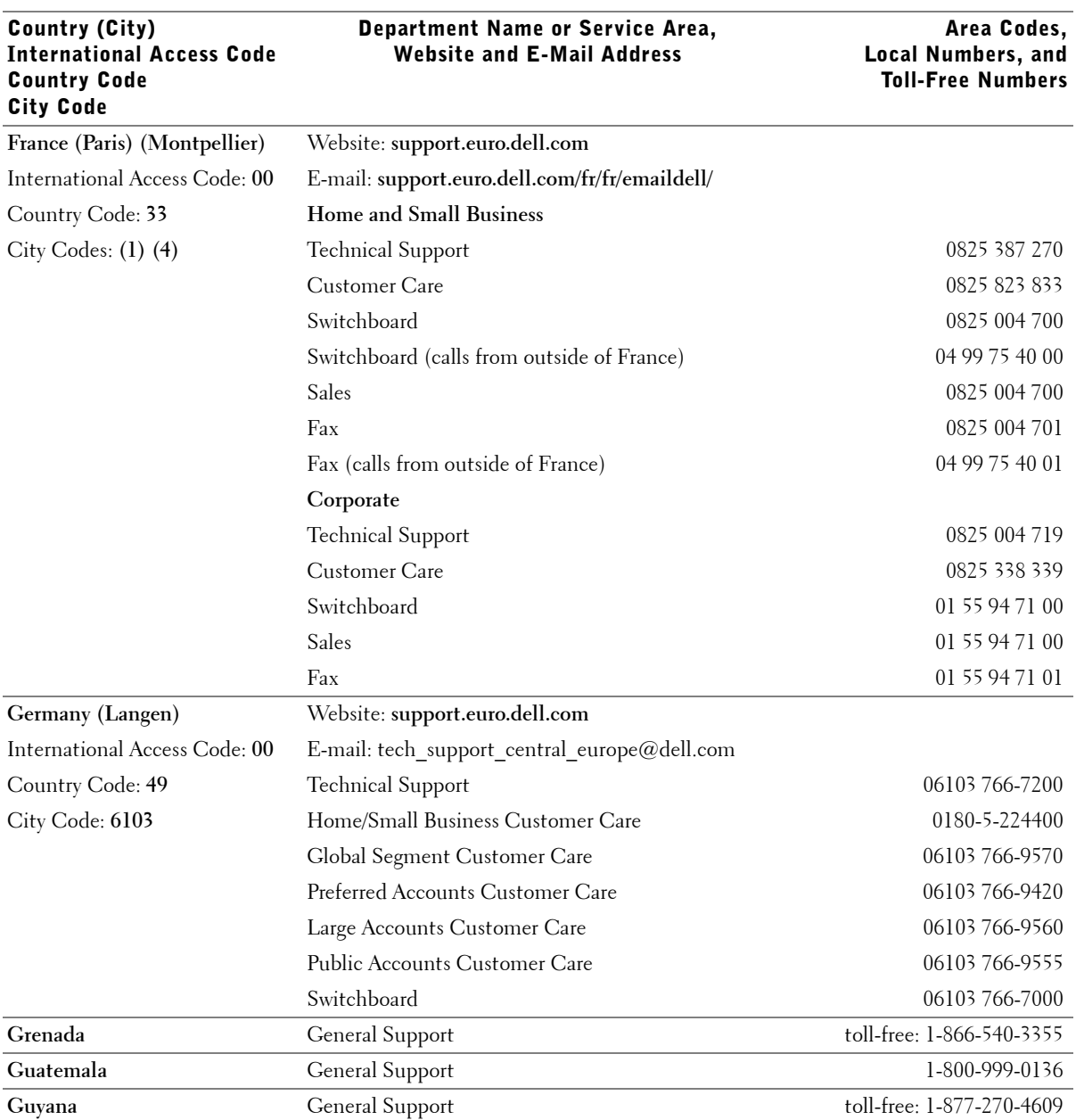

# DELL CONFIDENTIAL – PRELIMINARY 6/3/03

www.dell.com | support.dell.com

www.dell.com | support.dell.com

#### **Hong Kong** International Access Code: **001** Country Code: **852** Technical Support (Dimension™ and Inspiron™) 296 93188 Technical Support (OptiPlex™, Latitude™, and Dell Precision™) 296 93191 Customer Service (non-technical, post-sales issues) 800 93 8291 Transaction Sales toll-free: 800 96 4109 Large Corporate Accounts HK toll-free: 800 96 4108 Large Corporate Accounts GCP HK toll-free: 800 90 3708 **India** Technical Support 1600 33 8045 Sales 1600 33 8044 **Ireland (Cherrywood)** International Access Code: **16** Country Code: **353** City Code: **1** Website: **support.euro.dell.com** E-mail: dell\_direct\_support@dell.com Ireland Technical Support 1850 543 543 U.K. Technical Support (dial within U.K. only) 0870 908 0800 Home User Customer Care 01 204 4095 Small Business Customer Care 01 204 4444 U.K. Customer Care (dial within U.K. only) 0870 906 0010 Corporate Customer Care 01 204 4003 Ireland Sales 01 204 4444 U.K. Sales (dial within U.K. only) 0870 907 4000 SalesFax 01 204 0144 Fax 01 204 5960 Switchboard 01 204 4444 Country (City) International Access Code Country Code City Code Department Name or Service Area, Website and E-Mail Address Area Codes, Local Numbers, and Toll-Free Numbers

#### FILE LOCATION: C:\A-2003 Working Folder\All PowerConnect\E-Doc Posts\Eng UG rev\7H905gethelp.fm

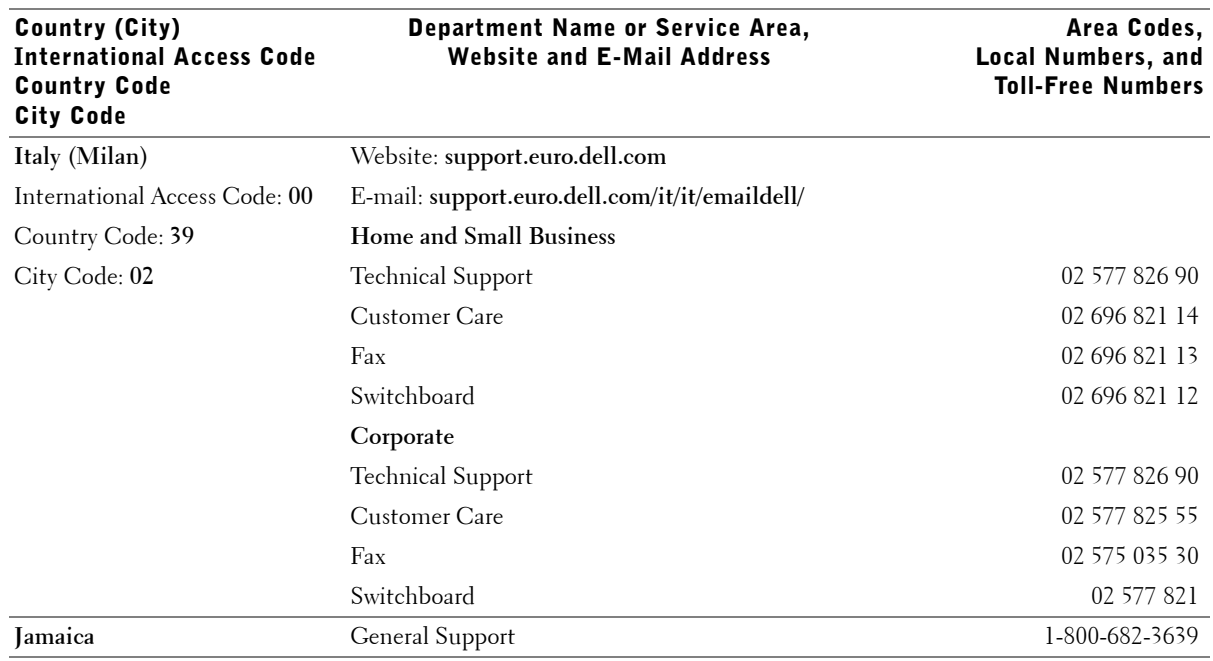

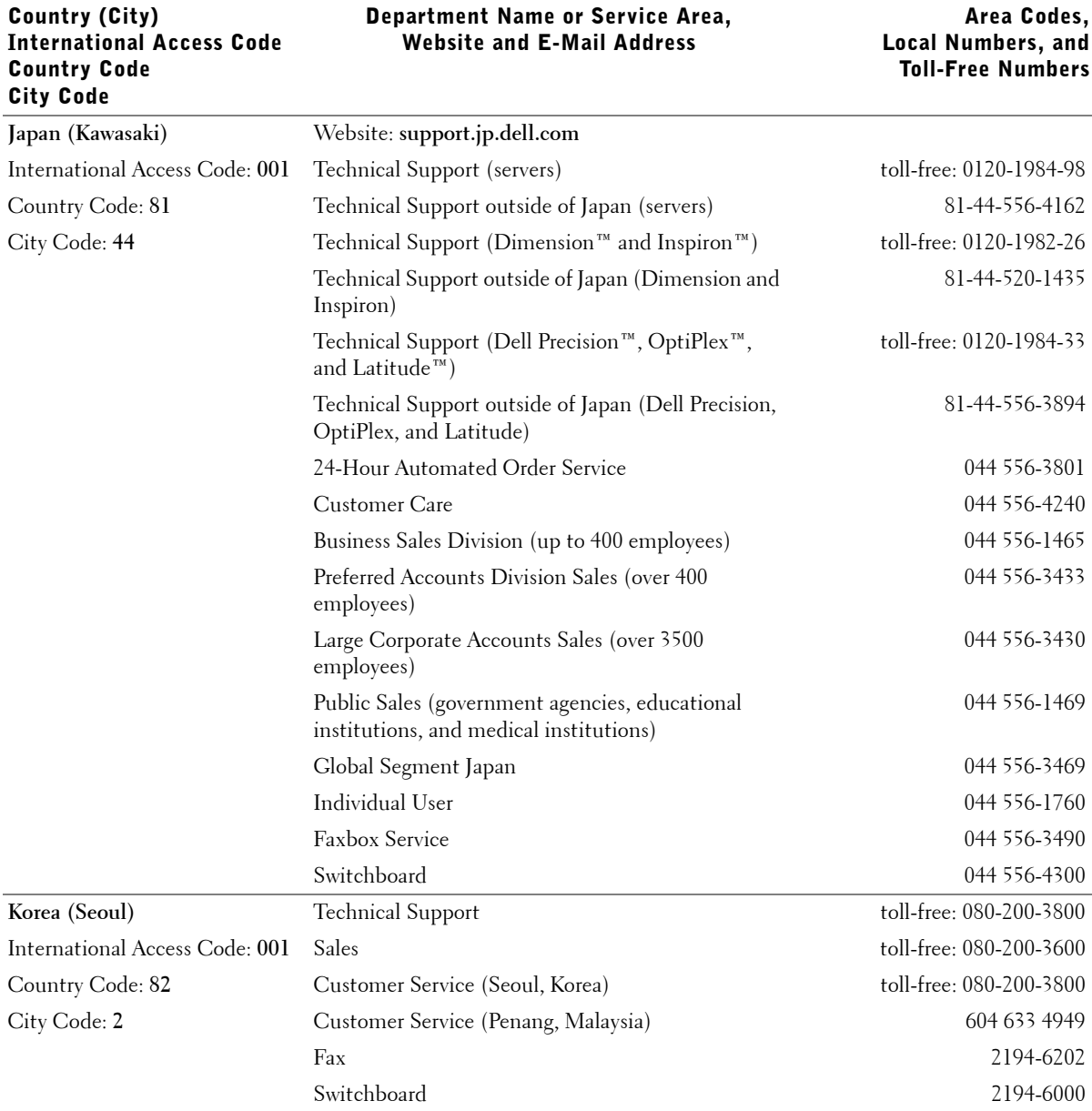

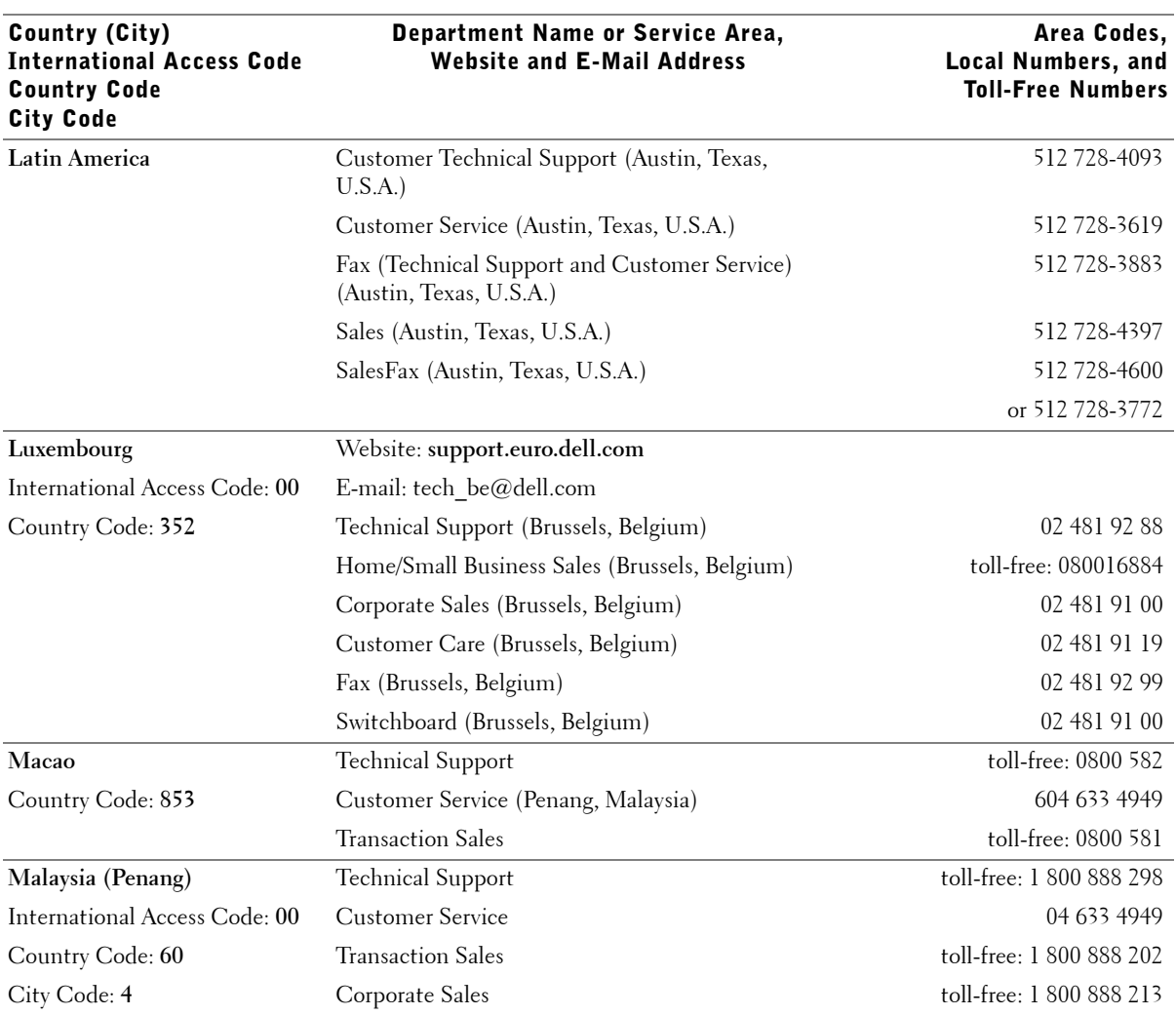

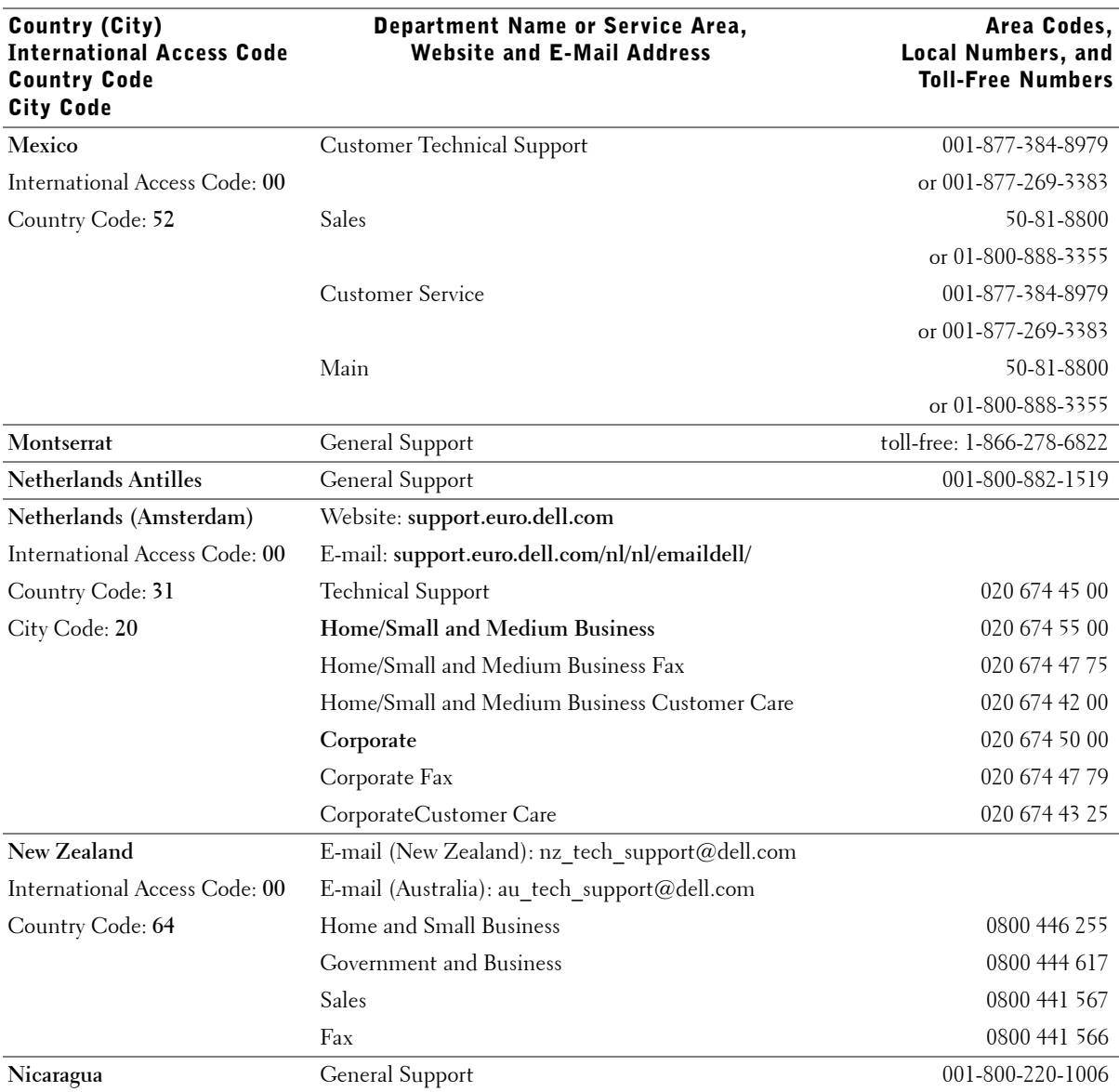

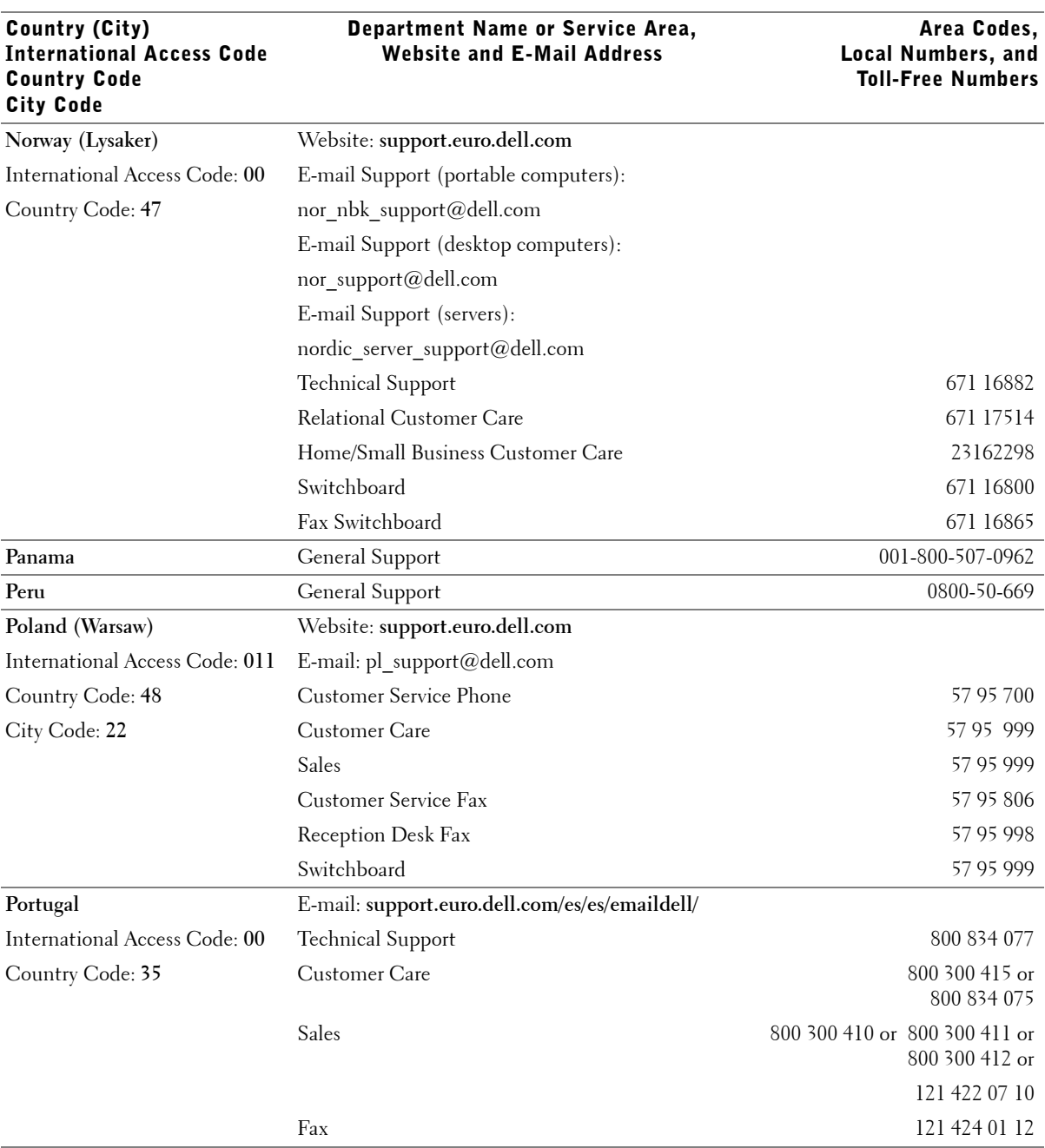

# DELL CONFIDENTIAL – PRELIMINARY 6/3/03

www.dell.com | support.dell.com

www.dell.com | support.dell.com

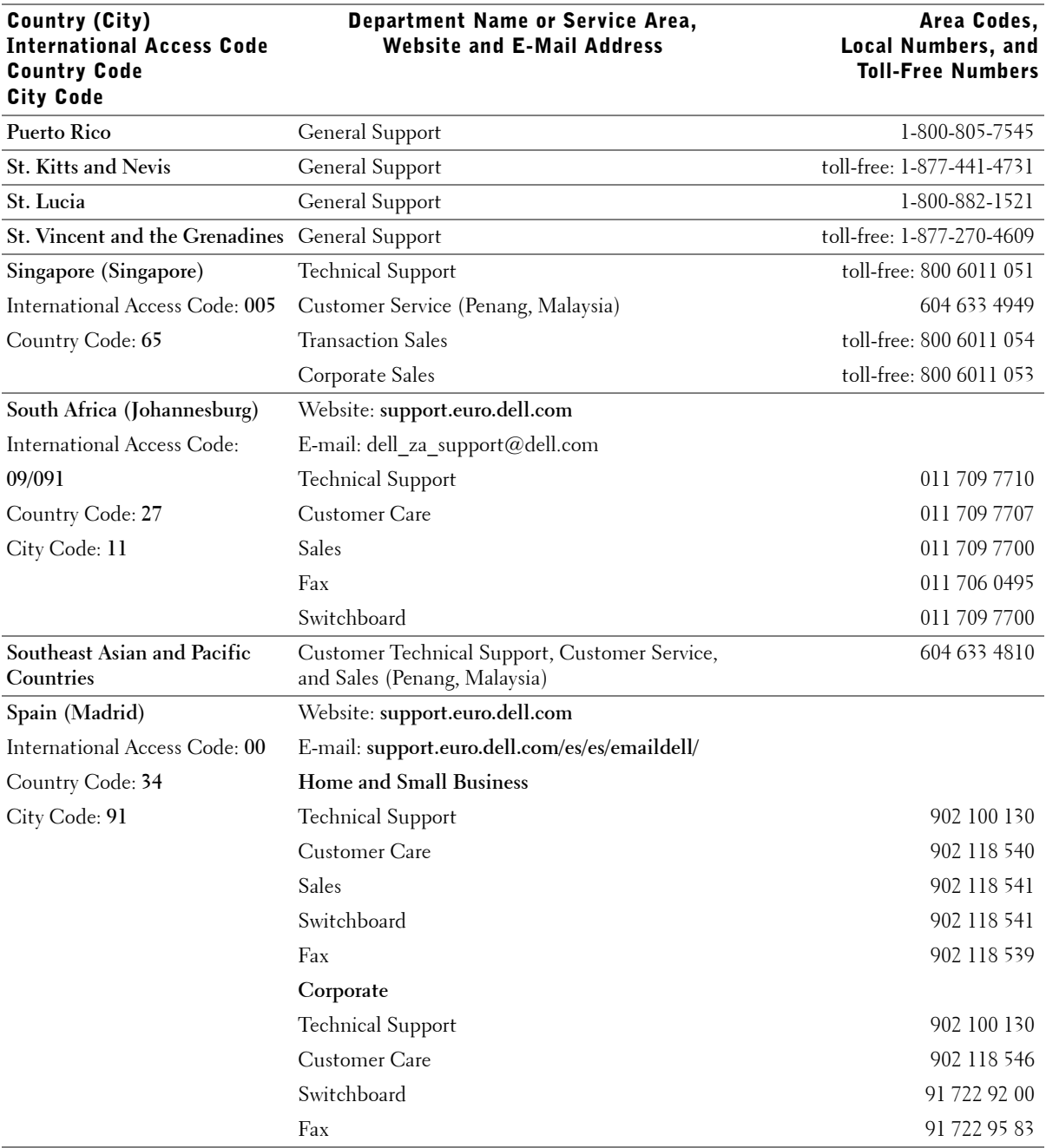

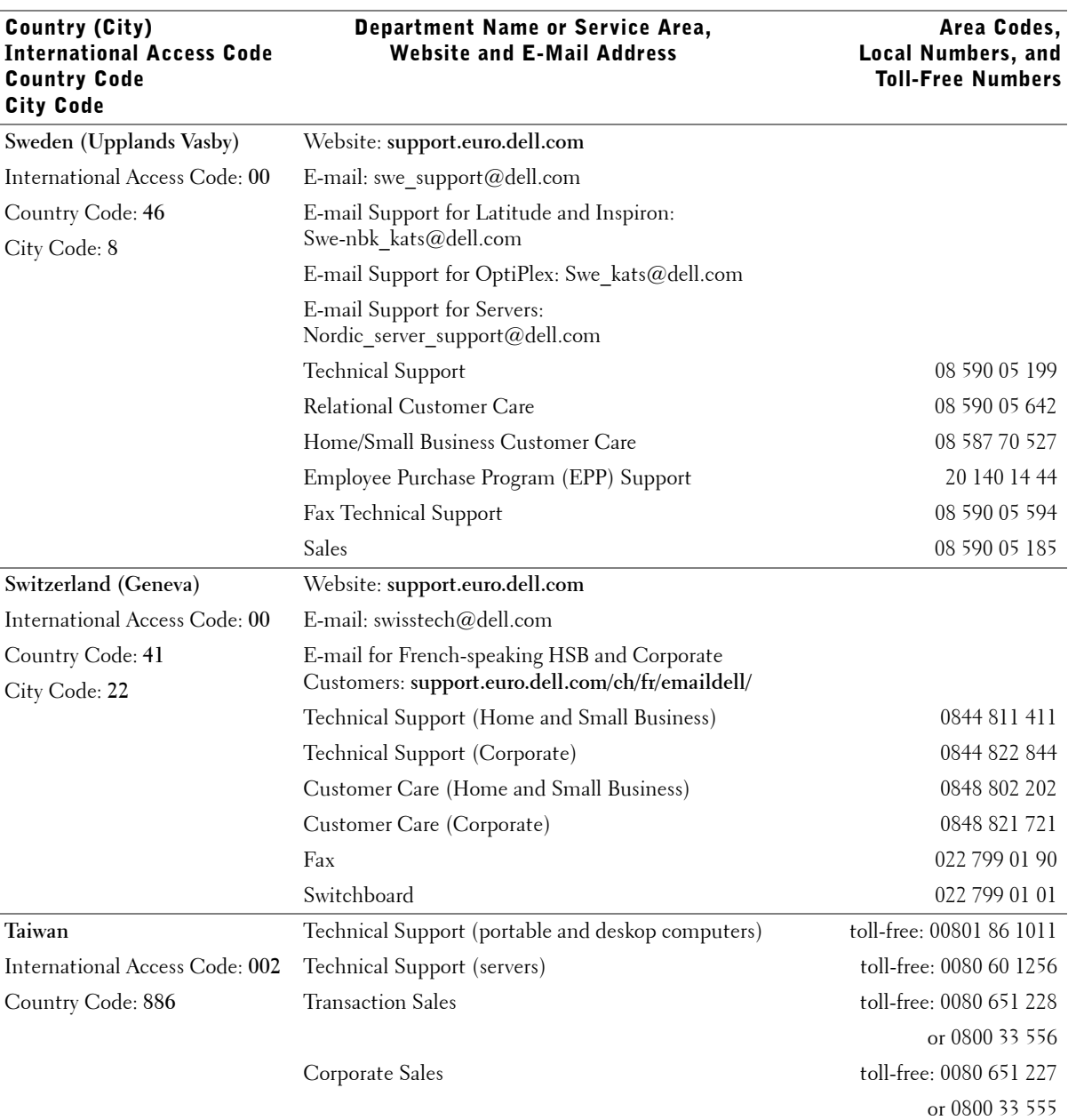

# DELL CONFIDENTIAL – PRELIMINARY 6/3/03

www.dell.com | support.dell.com

www.dell.com | support.dell.com

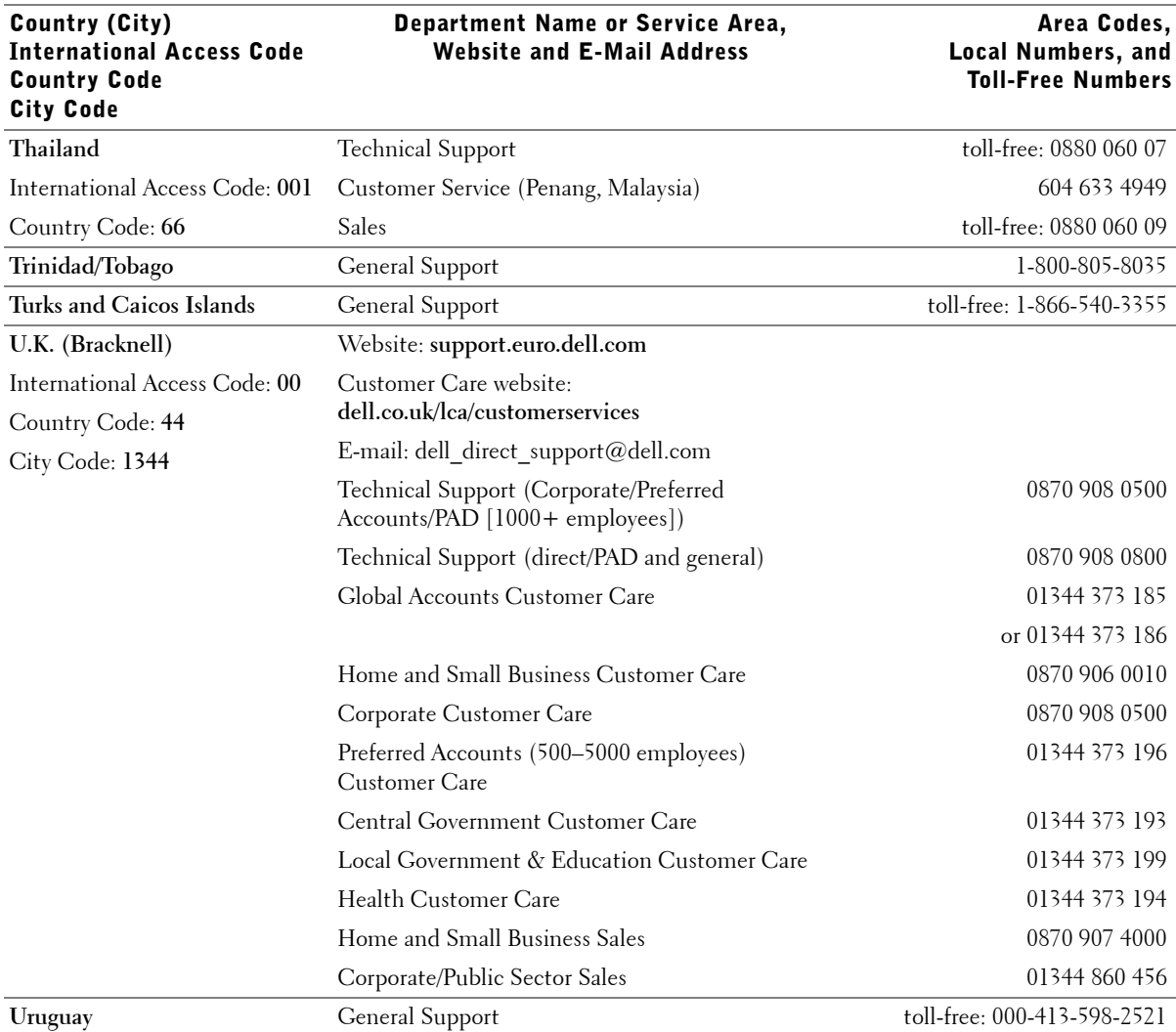

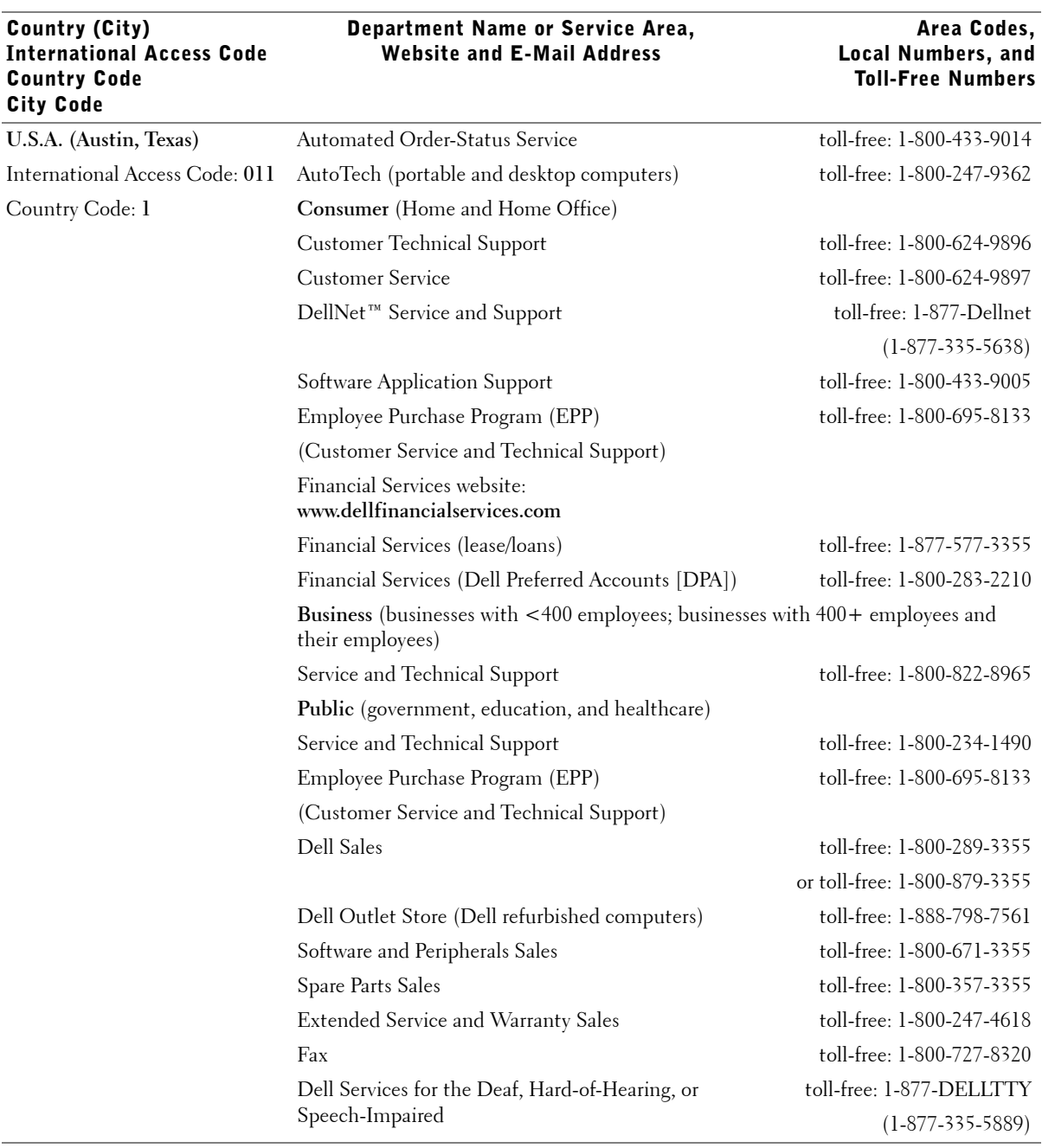

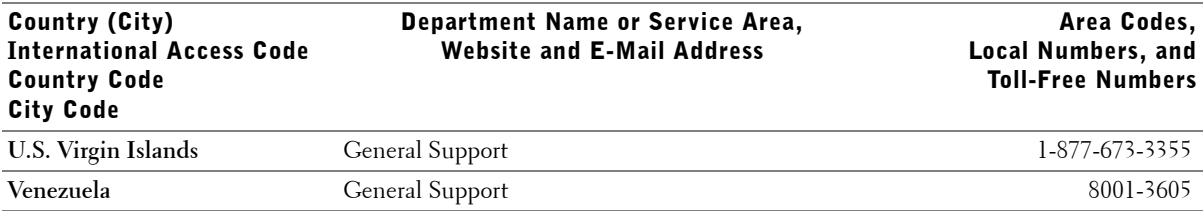

# <span id="page-40-0"></span>Regulatory Notices

#### <span id="page-40-1"></span>FCC Compliance Statement

This equipment generates and uses radio frequency energy. If not installed and used properly, in strict accordance with the instructions provided with the equipment, it might cause interference to radio and TV communication.

The equipment has been tested and found to comply with the limits for a Class A computing device in accordance with the specifications in Subpart B of Part 15 of FCC rules, which are designed to provide reasonable protection against such interference in a residential installation. However, there is no guarantee that interference will not occur in a particular installation.

To determine if this equipment is causing interference, perform the following test: Turn your Ethernet switch on and off while your radio or TV is showing interference. If the interference disappears when you turn the switch off and reappears when you turn it back on, the switch is causing interference.

The following options are recommended to try to correct the interference:

- Reorient the receiving radio or TV antenna where this may be done safely.
- Relocate the radio, TV or other receiver away from the switch.
- Plug the Ethernet switch into a different power outlet so that the switch and the receiver are on different branch circuits.
- If necessary, consult the place of purchase or an experienced radio/television technician for additional suggestions.

#### $\sqrt{!}$  CAUTION: Do not use a RJ-11 (telephone) cable to connect your network equipment.

#### <span id="page-41-0"></span>FCC Notices (U.S. Only)

#### Class A

This equipment has been tested and found to comply with the limits for a Class A digital device pursuant to Part 15 of the FCC Rules. These limits are designed to provide reasonable protection against harmful interference when the equipment is operated in a commercial environment. This equipment generates, uses, and can radiate radio frequency energy and, if not installed and used in accordance with the manufacturer's instruction manual, may cause harmful interference with radio communications. Operation of this equipment in a residential area is likely to cause harmful interference, in which case you will be required to correct the interference at your own expense.

This device complies with Part 15 of the FCC Rules. Operation is subject to the following two conditions:

- This device may not cause harmful interference.
- This device must accept any interference received, including interference that may cause undesired operation.

#### <span id="page-41-1"></span>IC Notice (Canada Only)

Most Dell computer systems (and other Dell digital apparatus) are classified by the Industry Canada (IC) Interference-Causing Equipment Standard #3 (ICES-003) as Class B digital devices. To determine which classification (Class A or B) applies to your computer system (or other Dell digital apparatus), examine all registration labels located on the bottom or the back panel of your computer (or other digital apparatus). A statement in the form of "IC Class A ICES-003" or "IC Class B ICES-003" will be located on one of these labels. Note that Industry Canada regulations provide that changes or modifications not expressly approved by Dell could void your authority to operate this equipment.

This Class B (or Class A, if so indicated on the registration label) digital apparatus meets the requirements of the Canadian Interference-Causing Equipment Regulations.

Cet appareil numérique de la Classe B (ou Classe A, si ainsi indiqué sur l'étiquette d'enregistration) respecte toutes les exigences du Reglement sur le Materiel Brouilleur du Canada.

#### <span id="page-42-0"></span>CE Notice (European Union)

Marking by the symbol  $\textsf{C}\textsf{C}$  indicates compliance of this Dell computer to the EMC Directive and the Low Voltage Directive of the European Union. Such marking is indicative that this Dell system meets the following technical standards:

Set 1: For standard Dell ITE with AC power supplies

- EN 55022 "Information Technology Equipment Radio Disturbance Characteristics — Limits and Methods of Measurement."
- EN 55024 "Information Technology Equipment Immunity Characteristics - Limits and Methods of Measurement."
- EN 61000-3-2 "Electromagnetic Compatibility (EMC) Part 3: Limits - Section 2: Limits for Harmonic Current Emissions (Equipment Input Current Up to and Including 16 A Per Phase)."
- EN 61000-3-3 "Electromagnetic Compatibility (EMC) Part 3: Limits - Section 3: Limitation of Voltage Fluctuations and Flicker in Low-Voltage Supply Systems for Equipment With Rated Current Up to and Including 16 A."
- EN 60950 "Safety of Information Technology Equipment."

For –48 volt-direct-current (VDC) powered systems, the following set of standards applies. See the "Declaration of Conformity" to determine whether a particular system meets EN 50082-1 or EN 50082-2 requirements.

Set 2: For –48-VDC powered systems

- EN 55022 "Information Technology Equipment Radio Disturbance Characteristics — Limits and Methods of Measurement."
- EN 50082-1 "Electromagnetic Compatibility Generic Immunity Standard - Part 1: Residential, Commercial and Light Industry."
- EN 50082-2 "Electromagnetic Compatibility Generic Immunity Standard - Part 2: Industrial Environment."
- EN 60950 "Safety of Information Technology Equipment."

NOTE: EN 55022 emissions requirements provide for two classifications:

- Class A is for typical commercial areas.
- Class B is for typical domestic areas.

**RF INTERFERENCE WARNING: This is a Class A product. In a domestic environment this product may cause radio frequency (RF) interference, in which case the user may be required to take adequate measures.**

A "Declaration of Conformity" in accordance with the preceding directives and standards has been made and is on file at Dell Computer Corporation Products Europe BV, Limerick, Ireland.

#### <span id="page-43-0"></span>VCCI Notice (Japan Only)

#### Class A ITE

この装置は、情報処理装置等電波障害自主規制協議会(VCCI)の 基準に基づくクラス A 情報技術装置です。この装置を家庭環境で 使用すると電波妨害を引き起こすことがあります。この場合には 使用者が適切な対策を講ずるよう要求されることがあります。

This is a Class A product based on the standard of the Voluntary Control Council for Interference (VCCI) for information technology equipment. If this equipment is used in a domestic environment, radio disturbance may arise. When such trouble occurs, the user may be required to take corrective actions.

#### VCCI Class A ITE Regulatory Mark

If the regulatory label includes the following marking, your computer is a Class A product:

# **VCCI**

#### <span id="page-44-0"></span>NOM Information (Mexico Only)

The following information is provided on the device(s) described in this document in compliance with the requirements of the official Mexican standards (NOM):

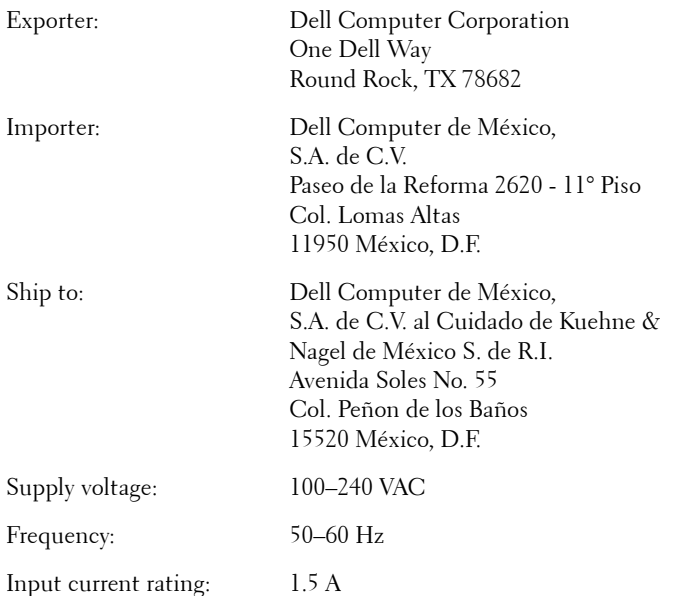

# DELL CONFIDENTIAL – PRELIMINARY 6/3/03

46 | Help and Regulatory Notices

Download from Www.Somanuals.com. All Manuals Search And Download.

Free Manuals Download Website [http://myh66.com](http://myh66.com/) [http://usermanuals.us](http://usermanuals.us/) [http://www.somanuals.com](http://www.somanuals.com/) [http://www.4manuals.cc](http://www.4manuals.cc/) [http://www.manual-lib.com](http://www.manual-lib.com/) [http://www.404manual.com](http://www.404manual.com/) [http://www.luxmanual.com](http://www.luxmanual.com/) [http://aubethermostatmanual.com](http://aubethermostatmanual.com/) Golf course search by state [http://golfingnear.com](http://www.golfingnear.com/)

Email search by domain

[http://emailbydomain.com](http://emailbydomain.com/) Auto manuals search

[http://auto.somanuals.com](http://auto.somanuals.com/) TV manuals search

[http://tv.somanuals.com](http://tv.somanuals.com/)